## **Creating an Instalment Schedule**

Last Mo d ifie d o n 19/0 9/20 16 12:16 p m AEST

## **Quick Steps: Subscriptions > Subscription Types > Edit > Schedule**

Once Instalments has been added for your organisation, you then need to create Instalment Schedules on the Subscription Types that you wish to offer Instalments for. This is all set up through the Subscription Type.

1. Within the Management Console, select **Subscriptions** from the top menu, then **Subscription Types** from the left menu.

2. Find the Subscription Type that you wish to add an Instalment Schedule to and click **Edit** next to the Type.

3. In the **General** tab, you'll find **Instalment Schedule**, set this to Date Schedule to set specific dates for payments to come out, or Recurring to have dates come out on a recurring interval.

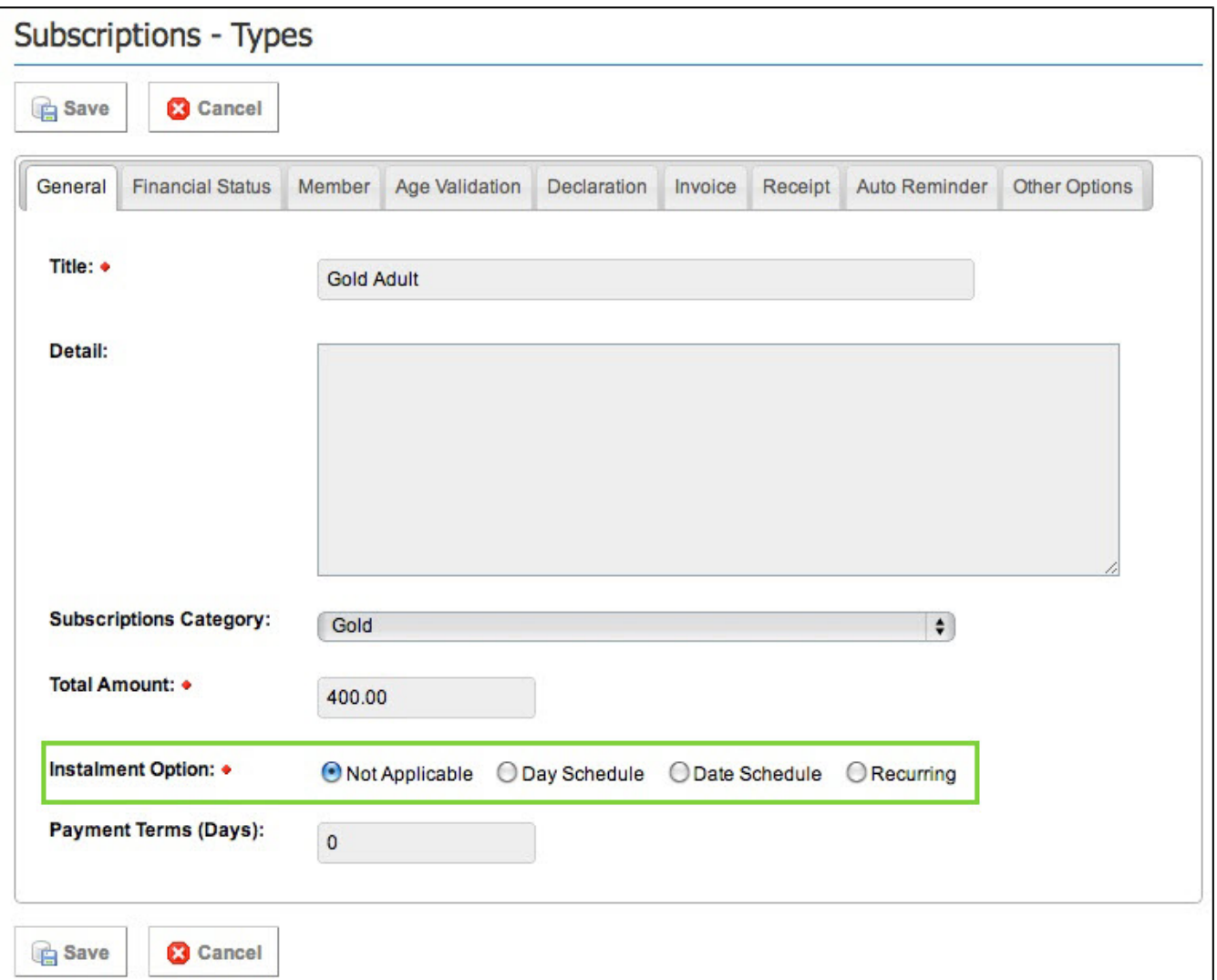

4. Click **Save** to make changes and in the view screen, you'll now see **Schedule** at the top

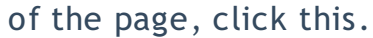

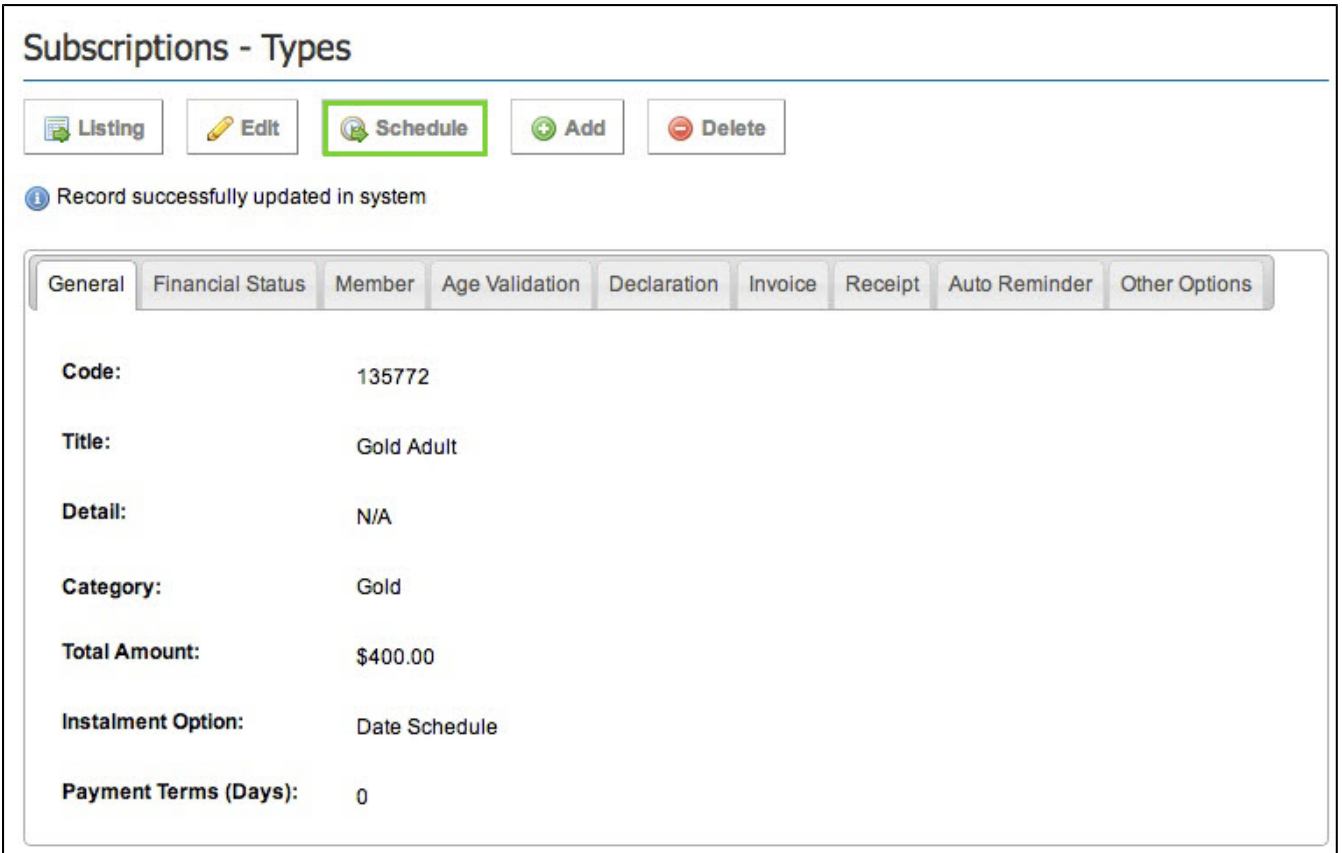

5. Click **Edit** to set up the schedule dates.

6. If using the Date Schedule, select the Date and then the Value to be deducted on that date. You can also add an additional charge to any of the Schedule Dates.

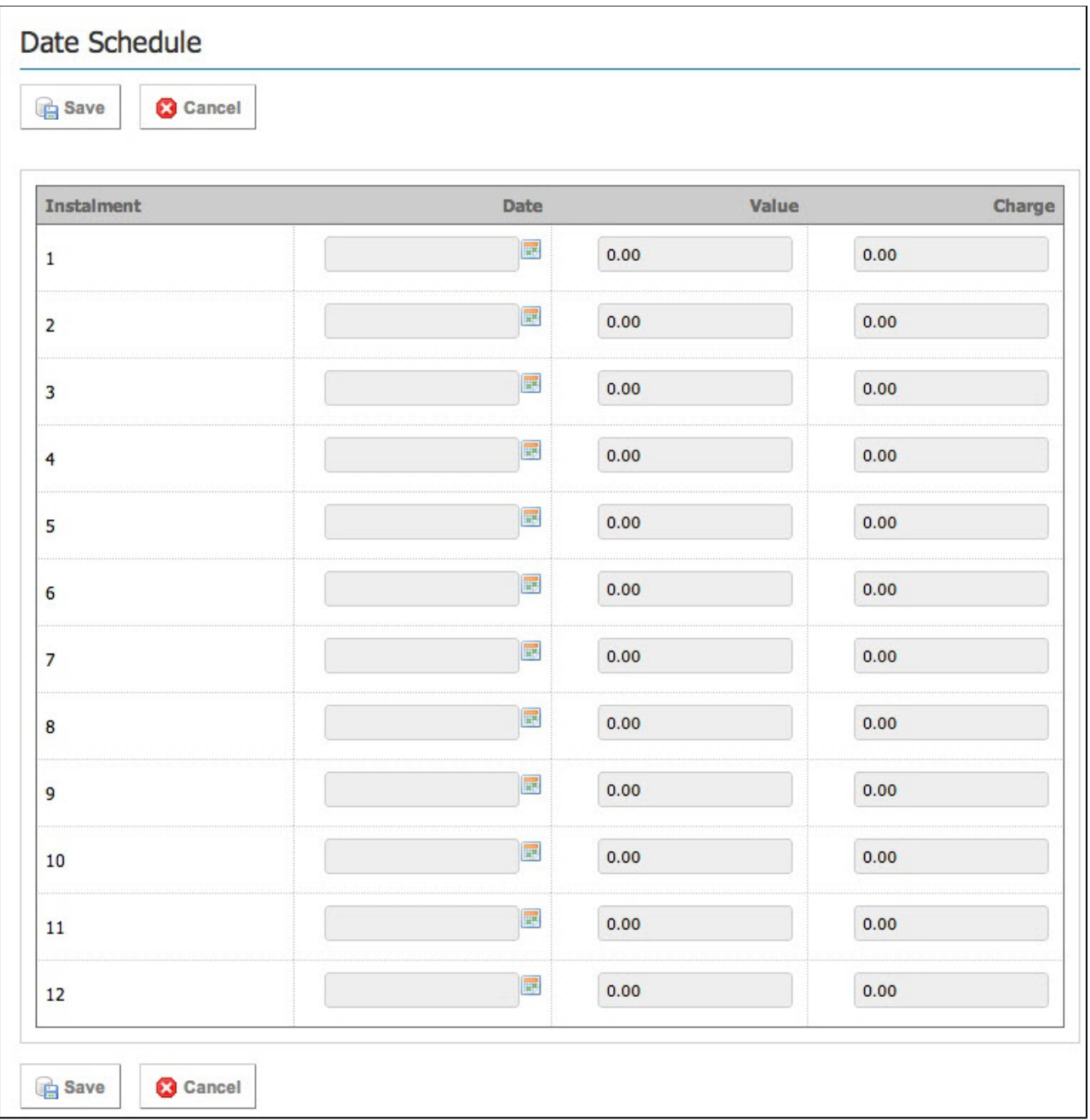

7. Click **Save** to update the schedule, and you'll now see a breakdown of the amounts in the schedule.

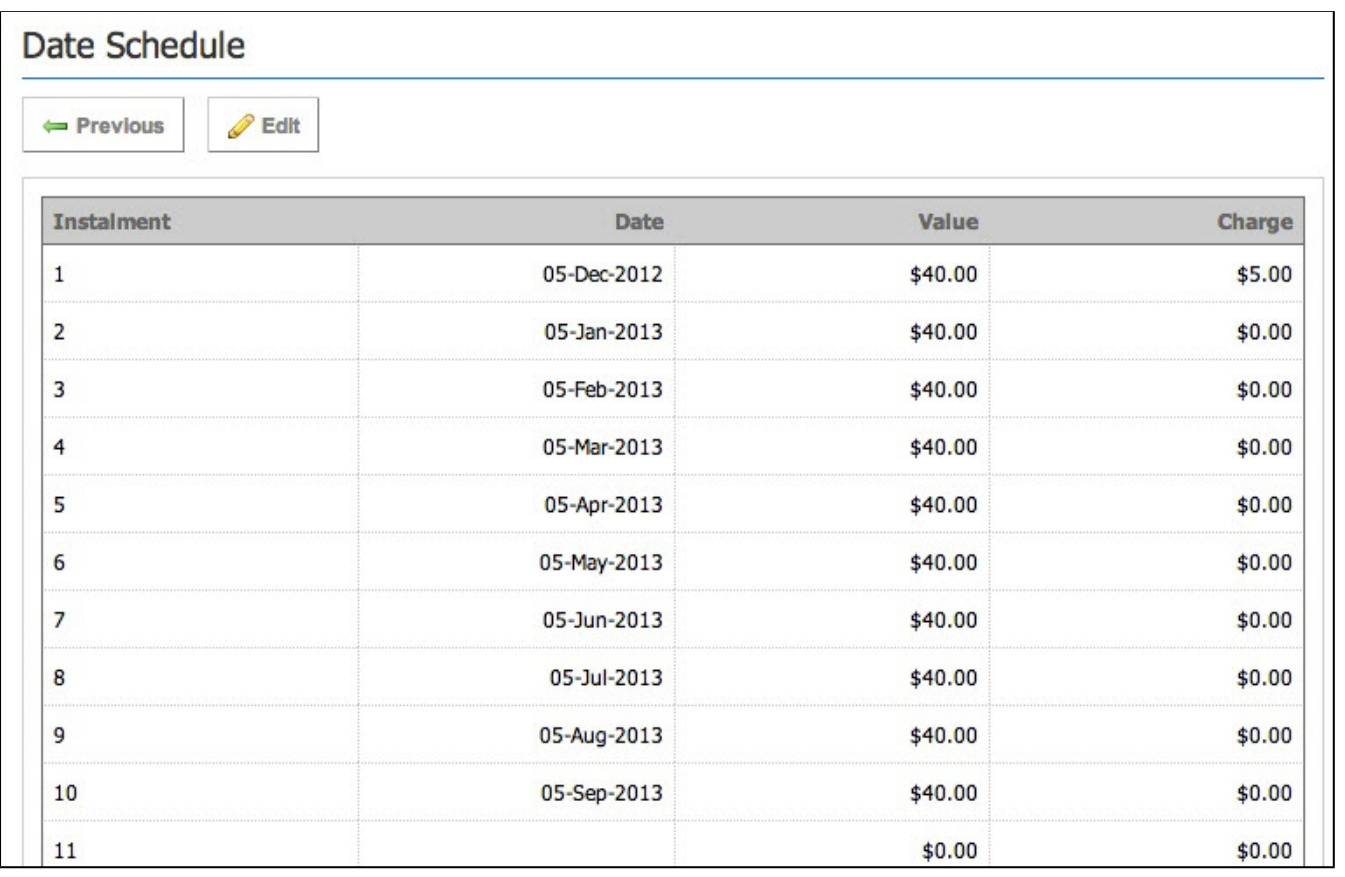

**Note:** An Instalment Schedule allows the member to select to have their membership payment deducted over a period of time. Add a charge to any Schedule Date to include a transaction fee in the schedule.

## **Related Articles**

[template("related")]